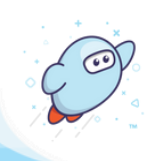

## **Share to Google Classroom from OverDrive Marketplace**

*Learn how to share titles and collections from your Sora digital collection to Google Classroom, using OverDrive Marketplace.*

The Google Classroom share icon appears in several locations throughout Marketplace.

*Note: Sharing to Google Classroom from OverDrive Marketplace requires a Google Classroom account. If you are not signed into Google Classroom in your web browser, you will be prompted to log in before you can begin sharing titles and collections.*

## **Share titles to Google Classroom:**

*Share a link to an individual title from your digital collection to Google Classroom via an assignment or announcement.*

*Marketplace permission required: Create/view carts*

Search for a title you own using the **quick search** or **advanced search**. *Tip:* Use Filters to display only titles you own ("in collection").

Title links will take students to the title's details page in Sora.

From the search results, select  $\bullet$  to share the title.

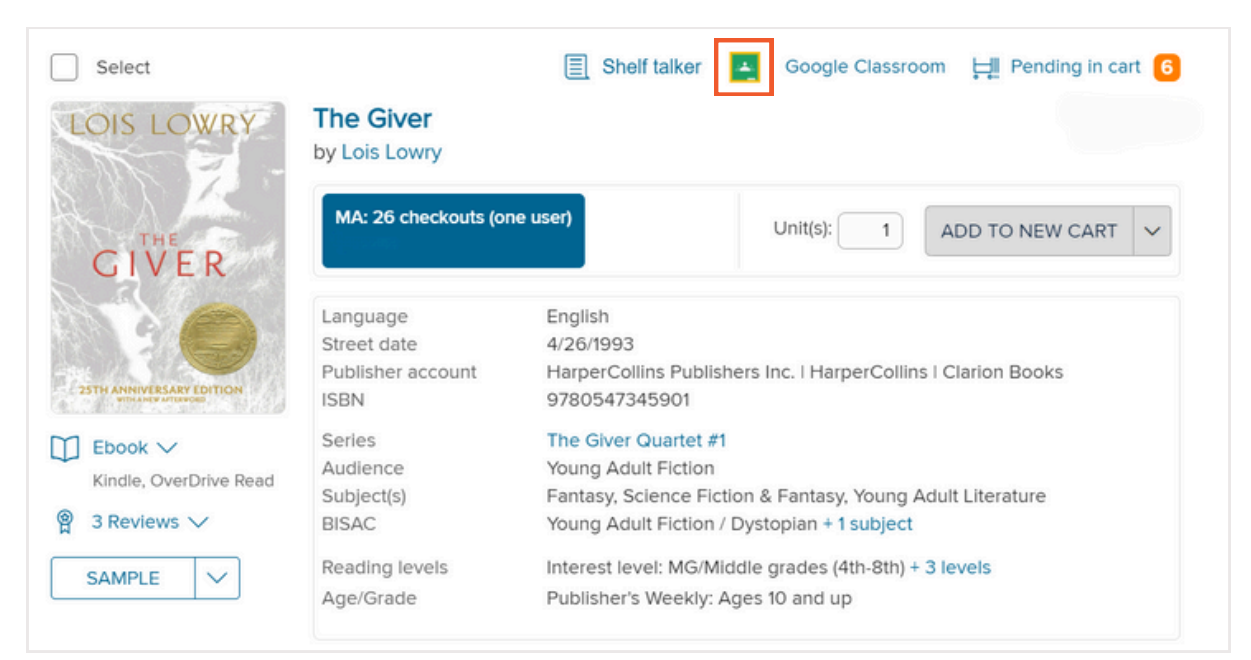

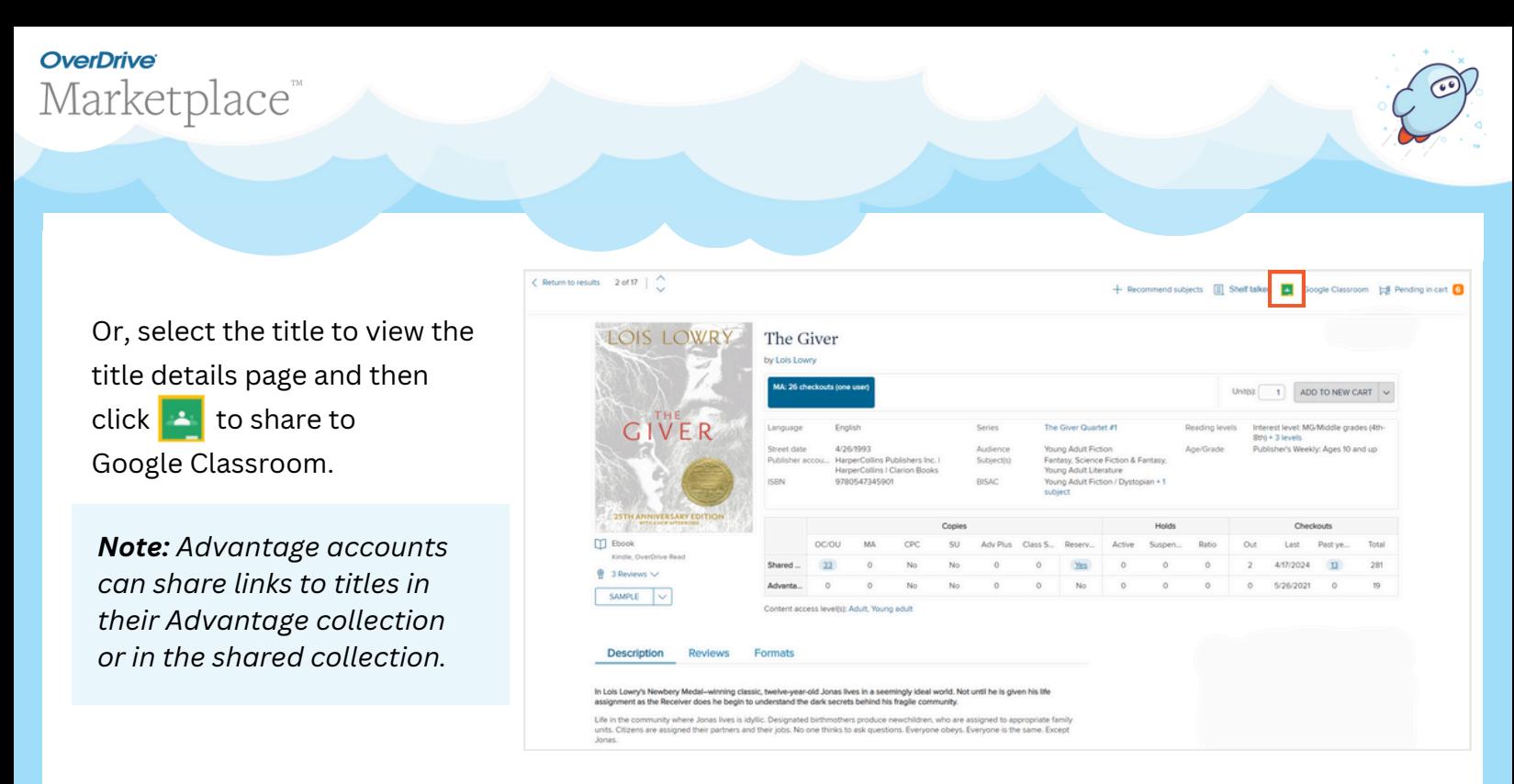

To share an **active title assignment** to Google Classroom, go to **ADMIN > Title assignments**.

*Marketplace permission required: Title assignments*

Use the filters to show only your title assignments in the list view, if desired. Click **+** next to the assignment you'd like to share, and then select  $\bullet$  to share the title.

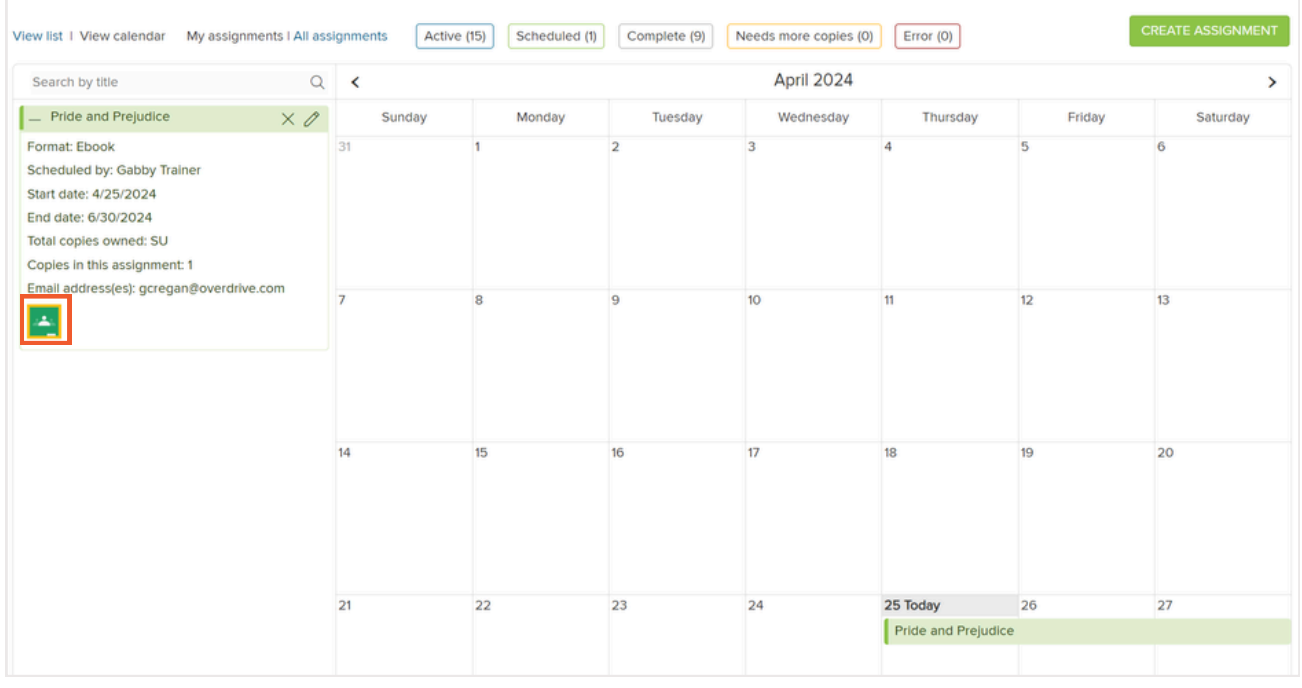

Or, select the assignment from the calendar view to display the assignment details and then click  $\bullet$  to share it.

## **OverDrive** Marketplace<sup>™</sup>

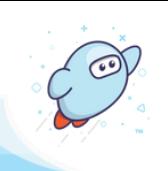

## **Share collections to Google Classroom:**

*Share a link to a curated collection to Google Classroom via an assignment or announcement.*

*Marketplace permission required: Curate*

To share a curated collection you've published to Sora, go to **CURATE > Standard curation.** Locate and select **A** next to the published collection you'd like to share.

Collection links will take students to the published collection in Sora.

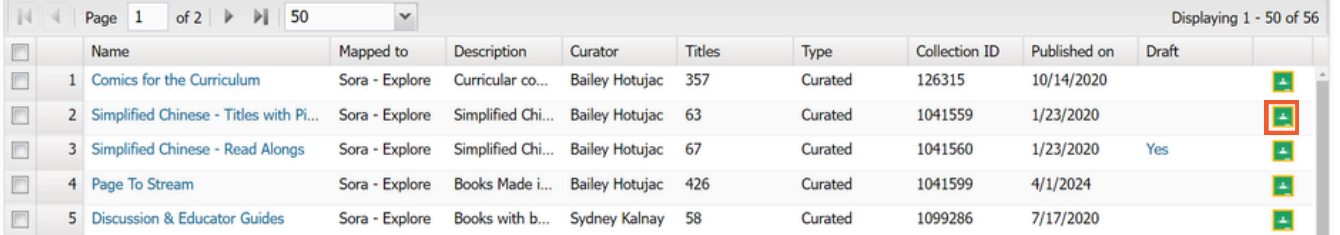

Or, navigate to **CURATE > Organize published collection** to view your published collections in the order they appear in Sora.

Select  $\bullet$  next to the collection you'd like to share.

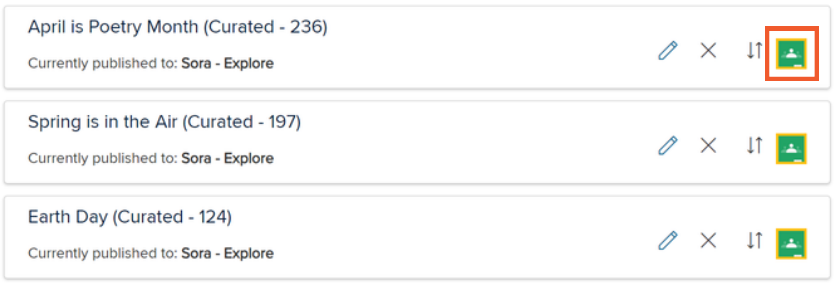

**Once you click , you'll be taken out of Marketplace and into Google Classroom.**

From there, you can share the link to the title or collection through an **assignment** or **announcement**.

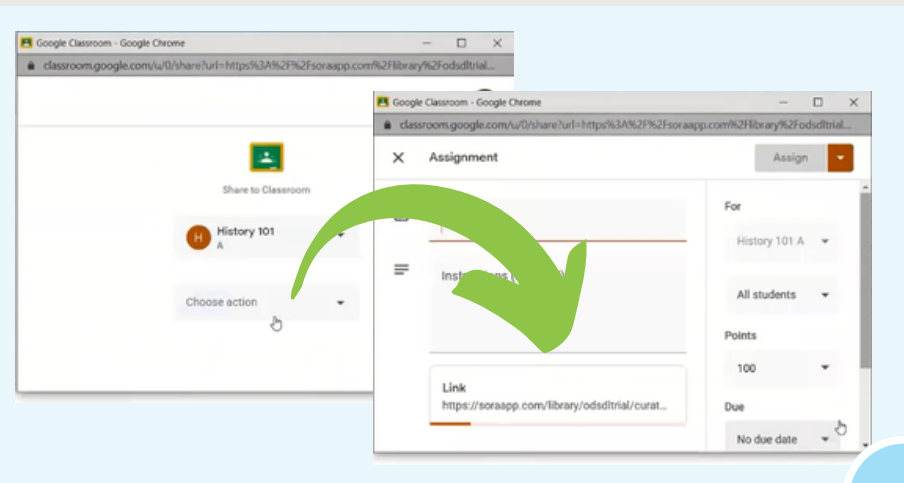